[域间策略](https://zhiliao.h3c.com/questions/catesDis/248)/安全域 [NETCONF](https://zhiliao.h3c.com/questions/catesDis/739) **[胡伟](https://zhiliao.h3c.com/User/other/24323)** 2021-01-06 发表

组网及说明 设备:防火墙 型号: F1070 软件版本:D022及以上

说明:

- NETCONF (Network Configuration Protocol, 网络配置协议)是一种基于XML的网络管理协议, 他提 供了一种可编程的、对网络设备进行配置和管理的方法。用户可以通过该协议设置属性、获取属性值 、获取统计信息等。这使得他在第三方软件的开发上非常便利,很容易开发出在混合不同厂商、不同 设备的环境下的特殊定制的网管软件。
- ncclient是一个用于NETCONF客户端的Python库。它旨在体用一个直观的API, 将NETCONF的XML编 码特性映射到Python构造和习语,并使编写网络管理脚本更容易。 本次典型配置使用上述工具和组件为防火墙下发:**禁止源地址为1.1.1.1的安全策略。** 【附】 H3C Netconf配置相关指导
- **使用NETCONF[配置设备操作指导书](https://www.h3c.com/cn/Service/Document_Software/Document_Center/Home/Switches/00-Public/Configure/Operation_Manual/NETCONF_OM-6W103/)**
- Comware 7 NETCONF XML API Reference(请拨打400售后获取)。

配置步骤

1, 确保Python以及ncclient库已成功安装, 安装操作指导可参考相关网上链接。以下操作无报错说明n cclient库已安装成功。

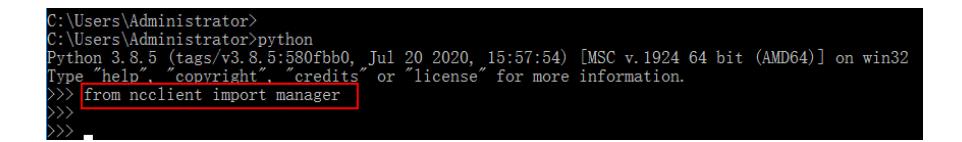

2, 明确脚本下发步骤。使用NETCONF为防火墙下发安全策略主要有以下四步(通过查看API文档分 别找出每一步相关模块XML格式):

```
创建IPv4地址对象组
```
## XMI structure

 $<$ OMS $>$ <IPv4Groups> <Group>

```
<Name></Name>
```
<Description></Description>

<SecurityZone></SecurityZone>

```
</Group>
```
</IPv4Groups>

 $\langle$ / $OMS$ 

创建IPv4地址对象

## **XML** structure

```
<OMS><IPv4Objs>
    <Obj>
      <Group></Group>
      $\sf{\langle ID}{\rangle}\sf{\langle} /ID{\rangle}<Type></Type>
      < \texttt{SubnetIPv4Address} \times \texttt{/SubnetIPv4Address} ><IPv4Mask></IPv4Mask>
      <StartIPv4Address></StartIPv4Address>
      <EndIPv4Address></EndIPv4Address>
      <HostIPv4Address></HostIPv4Address>
      <HostName></HostName>
      <NestedGroup></NestedGroup>
      <VRFName></VRFName>
    \langle/Obj>
  </IPv4Objs>
\langle/OMS>
```
创建安全策略规则

## **XML** structure

<SecurityPolicies>

\_<br>XML编写之前需要仔细阅读AELI交档, 明确XML中 Table和Columns的定义和参数说明。

 $<sub>Rule></sub>$ </sub>

 $<$ ID> $<$ /ID> <RuleName></RuleName>